# **SOROTEC**

Anschluss Teknomotor an Yaskawa J 1000

> ZSP.TM.SB.C2431.027.SET ZSP.TM.SB.NC35.033.SET ZSP.TM.SB.C2431.040.SET ZSP.TM.SB.C35.060.SET

**SOROTEC** GmbH Withig 12 77836 Rheinmünster Tel.: +49 (0) 7227-994255-0 Fax: +49 (0) 7227-994255-9 E-Mail: sorotec@sorotec.de Web: www.sorotec.de

Version 1.2.0

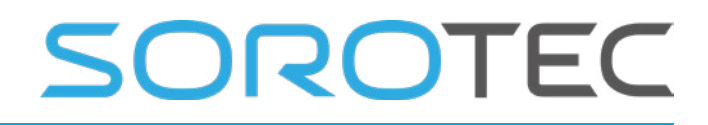

### **Anschluss von Teknomotor Spindel und Yaskawa J 1000 Frequenzumrichter**

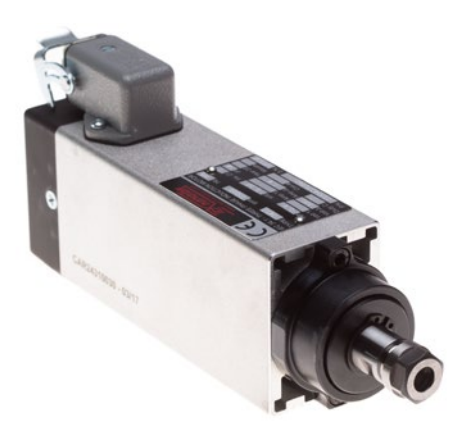

In dieser Anleitung erklären wir Ihnen, wie Sie ihre Frässpindel mit dem Frequenzumrichter J 1000 von Yaskawa verbinden und die zugehörigen Parameter eintragen.

Der Frequenzumrichter wird benötigt, um die gewünschte Drehzahl der Frässpindel zu steuern.

Die Steuerung der Drehzahl erfolgt über ein analoges 0 ... 10 V-Eingangssignal, ein Potentiometer (2 kΩ) an den Steuerklemmen, oder über die Tastatur.

#### **Ablauf**

Der Anschluss und die Einstellung des Omron MX2 Umrichters und der Frässpindel geschieht wie folgt:

- Verbindung des Frequenzumrichters mit dem 230 VAC-Netz
- Programmierung des Frequenzumrichters
- Trennung der Spannungsversorgung für einige Minuten
- Anschluss der Frässpindel
- Probelauf

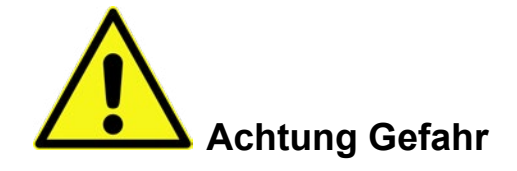

Es wird ausdrücklich darauf hingewiesen, dass der elektrische Anschluss im Verantwortungsbereich des Elektro-Installateurs liegt!

Insbesondere der korrekte Anschluss des Schutzleiters der Motorspindel sowie die anschließende Schutzleiterprüfung ist nach den entsprechenden nationalen Vorschriften unbedingt durch **elektrotechnisch qualifiziertes Personal** durchzuführen!

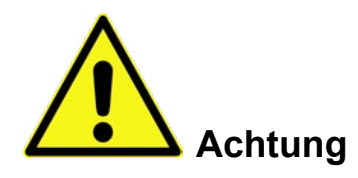

Die in dieser Beschreibung enthaltenen Informationen sind nur eine Empfehlung. Die Sorotec GmbH kann nicht für Ihre Installationsspezifikationen und mögliche Schäden verantwortlich gemacht werden.

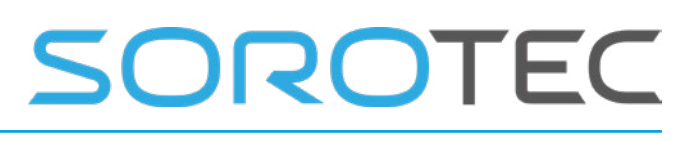

#### **Netzanschluss des Frequenzumrichters**

Entfernen Sie die Kunststoffabdeckung an der Vorderseite des Yaskawa J 1000. Auf den nächsten Seiten finden Sie Hinweise zum Anschluss des Frequenzumrichters an die 230 VAC Stromversorgung.

**Vorrang hat jedoch in jedem Fall die Anschlussbeschreibung in der Bedienungsanleitung des Gerätes. Beachten Sie unbedingt die Hinweise dort!**

Es ist wichtig, dass der verwendete 230VAC Stecker geerdet ist, Sie eine Sicherung vorschalten und ein separater Hauptschalter vorhanden ist.

#### **Spannungsversorgung**

Sie sollten den Frequenzumrichter immer in einem geeigneten Gehäuse verbauen. Der Frequenzumrichter sollte an einer separaten Steckdose angeschlossen sein, an der keine elektronischen Geräte eingesteckt sind. Dem Frequenzumrichter ist immer ein Netzfilter vorzuschalten.

**Benutzen Sie NIEMALS die geschaltete 230 VAC-Steckdose Ihrer CNC-Steuerung für den Frequenzumrichter!**

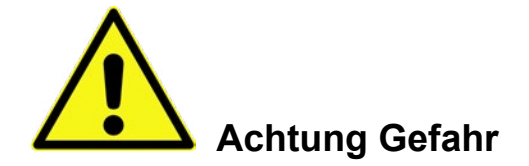

Frequenzumrichter enthalten mehrere starke Kondensatoren. Das Gerät steht deshalb noch einige Zeit nach dem Trennen vom Netz unter Spannung. Bei Arbeiten an der Verkabelung ist höchste Vorsicht geboten - warten Sie daher noch einige Minuten nach der Trennung vom Netz, bis die Kondensatoren im Frequenzumrichter vollständig entladen sind.

#### **Anschluss der Spindel**

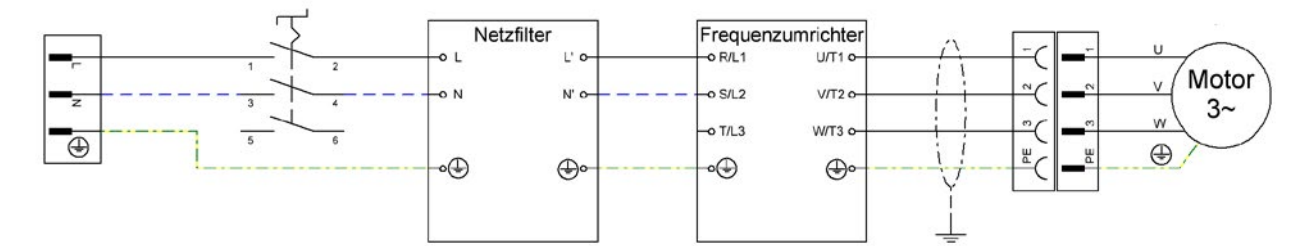

Abbildung 1: Anschluss-Schema

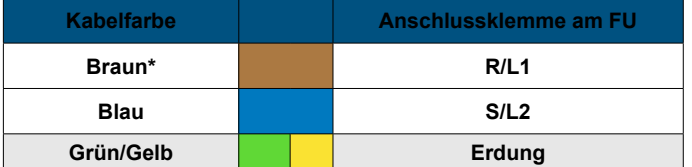

\* alternativ auch schwarz

Bringen Sie an den Anschlussdrähten der Versorgungsleitung Aderendhülsen oder Kabelschuhe an und schließen Sie diese entsprechend der Kabelfarbe an den Klemmen R/L1 und S/L2 des Frequenzumrichters an. Verbinden und S/LZ des Frequenzumflichters an. Verbinden abbildung 2: Anschluss der Netzleitung an Klemme R/L1 und Sie den Schutzleiter mit der Erdungsklemme.

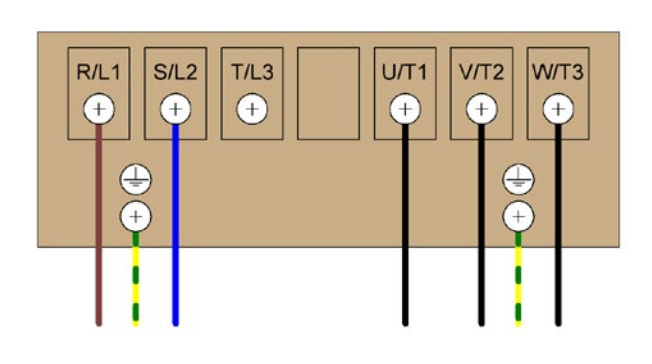

S/L2 des Frequenzumrichters.

# OROTEC

# **Teknomotor Basis- und Max-Frequenz**

Die Basisfrequenz (Base Frequency, auch: Nennfrequenz oder Eckfrequenz) ist die Frequenz, bei der die maximale Spannung erreicht wird.

Die maximale Frequenz ist die Frequenz, an der die Spindel die max. Drehzahl (max rpm) erreicht.

Durch die Vektorregelung des Frequenzumrichters wird ein hohes Drehmoment bei niedrigerer Drehzahl erzielt.

In der Tabelle auf der nächsten Seite finden Sie die Parameter, die angepasst werden müssen. Anschließend erklären wir, wie Sie jeden Parameter ändern können.

#### **300 Hz / 400 Hz**

Die maximale Frequenz hängt von der verwendeten Spindel ab. Die Parameter sind dem Typenschild auf der Spindel zu entnehmen.

Eine 18.000 U/min HF-Spindel hat eine maximale Betriebsfrequenz von 300 Hz. Bei einer HF-Spindel mit 24.000 U/min beträgt die Max-Frequenz 400 Hz.

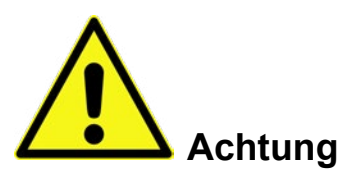

Vor dem Betrieb der Teknomotor-Spindel müssen Base- und Max-Frequenz zwingend im Frequenzumrichter eingestellt werden, da ansonsten die Spindel zerstört wird.

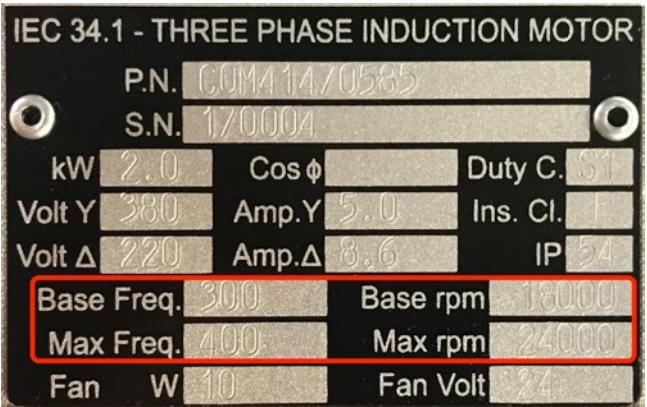

Abbildung 3:

Typenschild einer Frässpindel mit Angaben zu Base- und Max-Frequenz und den zugehörigen Drehzahlen.

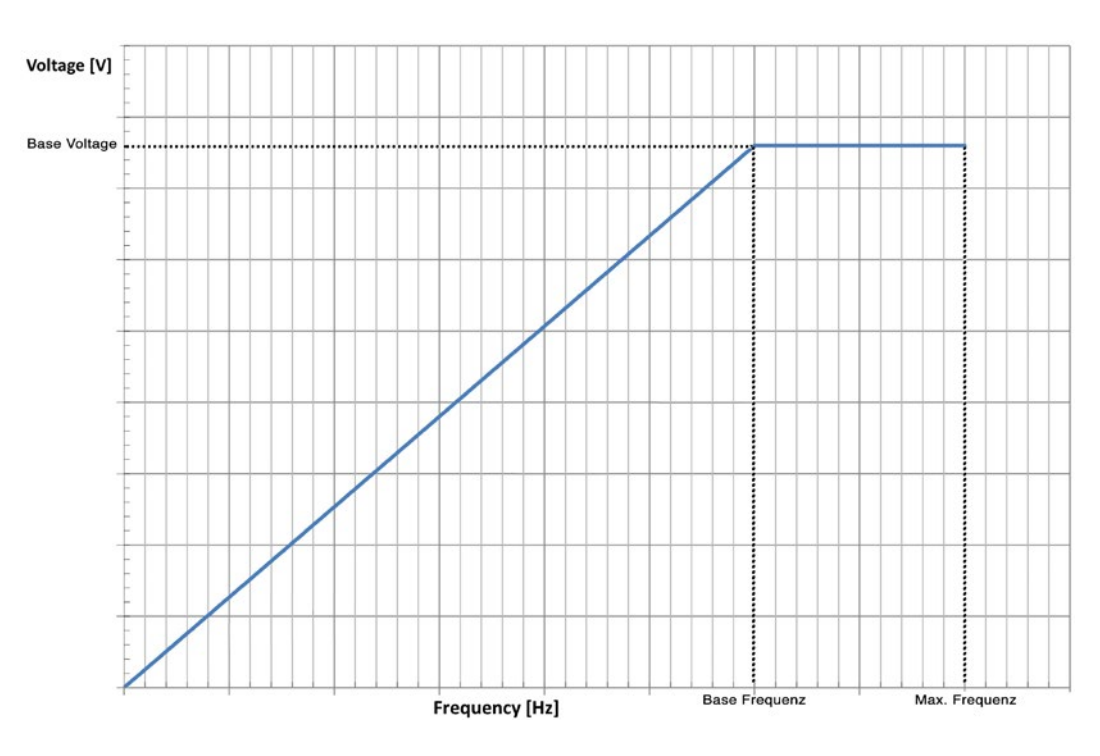

Abbildung 8: Zusammenhang von Spannung und Frequenz bei einer Frequenzumrichter-Ansteuerung.

# OROTEC

# **Einstellung der Parameter**

In diesem Beispiel wird erklärt, wie Sie die Parameter ändern können. Schließen Sie dazu den Frequenzumrichter bitte an das Stromnetz an (die Spindel darf NICHT angeschlossen sein).

- 1. Drücken Sie die Abwärts-Pfeiltaste acht mal, bis im Display "PAr" erscheint.
- 2. Mit der ">"-Taste ("RESET") können Sie nacheinander durch die Parameter blättern.
- 3. Durch Drücken der "ENTER"-Taste öffnen Sie Parameter zur Änderung.
- 4. Mit "ESC" gelangen Sie zurück zur vorherigen Ebene ohne Änderung des Wertes.
- 5. Mit den Auf- und Abwärtspfeiltasten ändern Sie den Wert eines Parameters.
- 6. Drücken Sie "ENTER", um einen Wert zu speichern und mit dem nächsten Parameter fortzufahren.
- 7. Netzstecker ziehen, Warten bis die Kondensatoren entladen sind. Spindel anklemmen.
- 8. Probelauf.

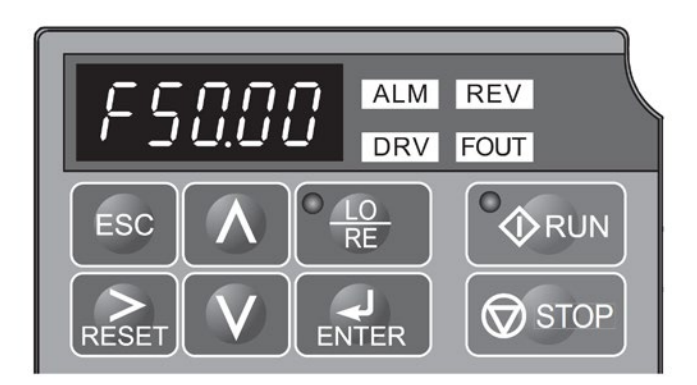

Abbildung 9: Bedienfeld des Yaskawa J 1000

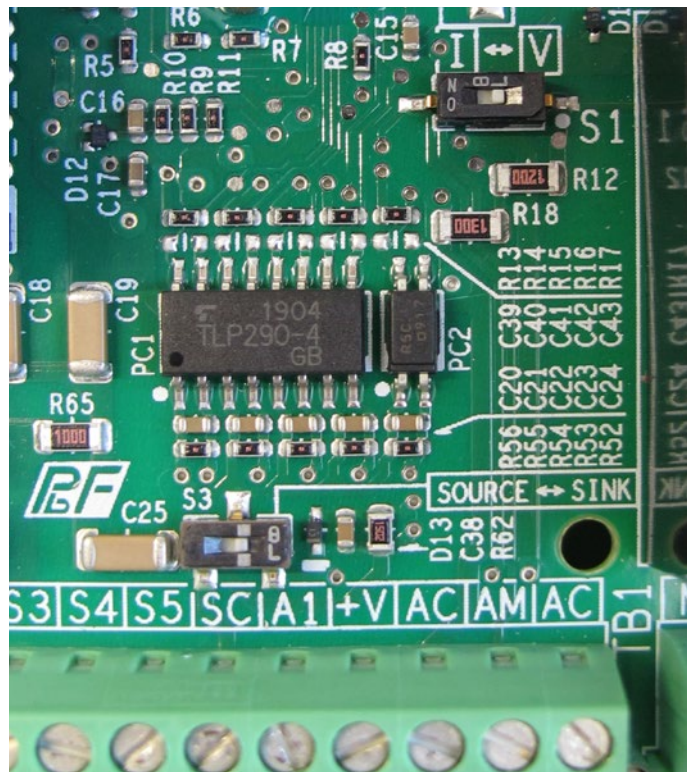

Abbildung 10: Richtig eingestellte DIP-Schalter S1 und S3 auf der Platine

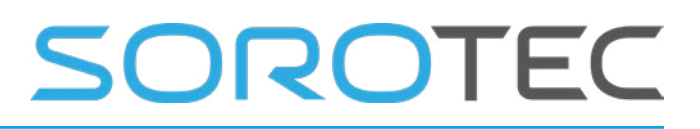

### **Parameter**

Yaskawa-Umrichter bieten viele Parameter zur individuellen Konfiguration. Eine vollständige Übersicht finden Sie im Handbuch.

Die folgenden Parameter müssen als Mindestanforderung für den Betrieb von Teknomotoren mit einem Yaskawa J 1000 Umrichter eingestellt werden.

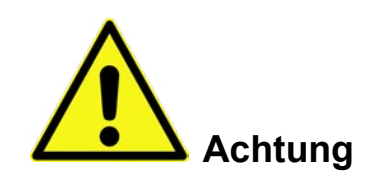

Die Spindel muss nach der Parametrierung einem Warmlauf unterzogen werden!

Durch falsche Einstellung der rot markierten Parameter kann die Spindel beim Einschalten zerstört werden!

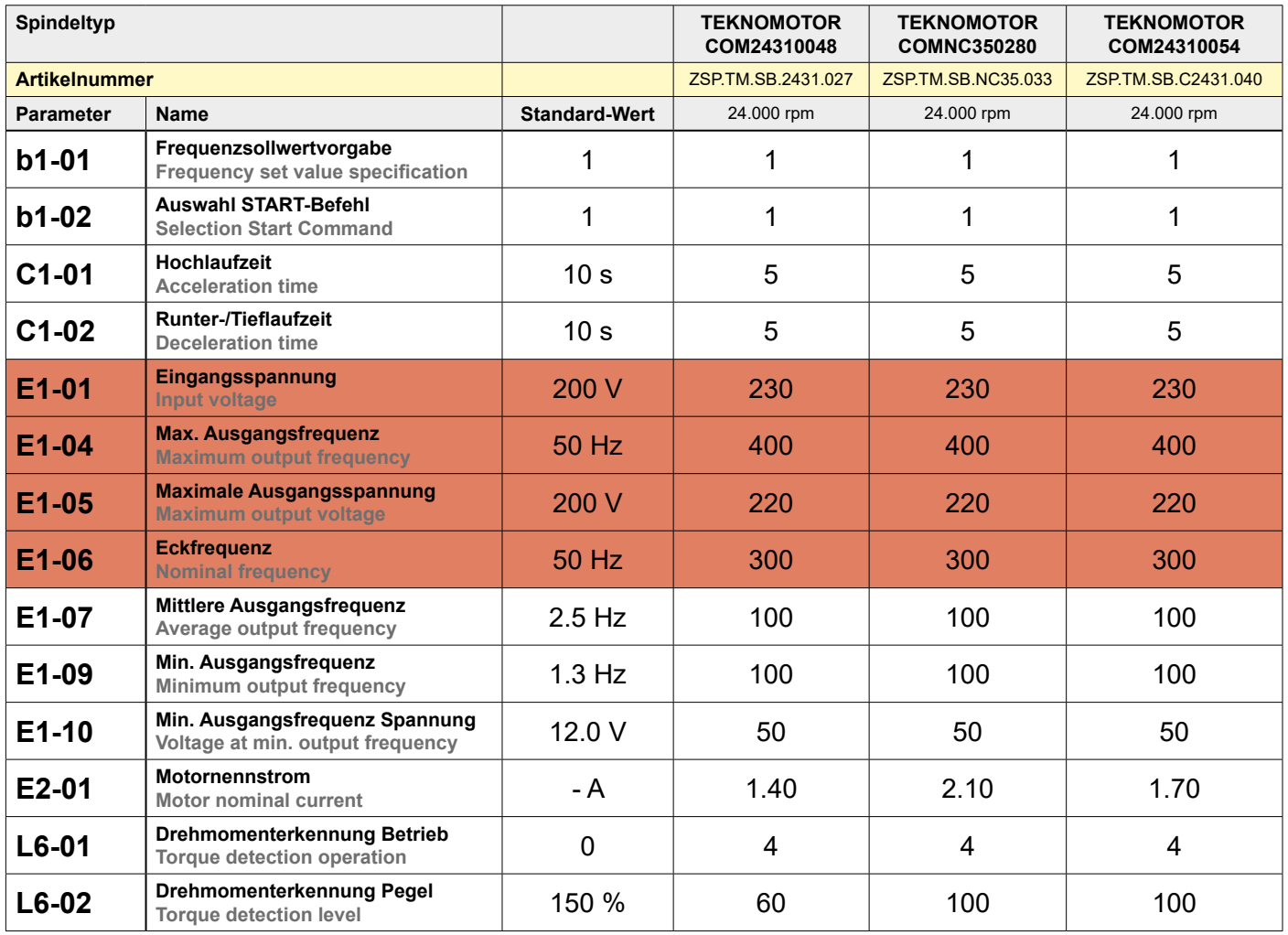

### Anschluss Teknomotor an Yaskawa J 1000

# **SOROTEC**

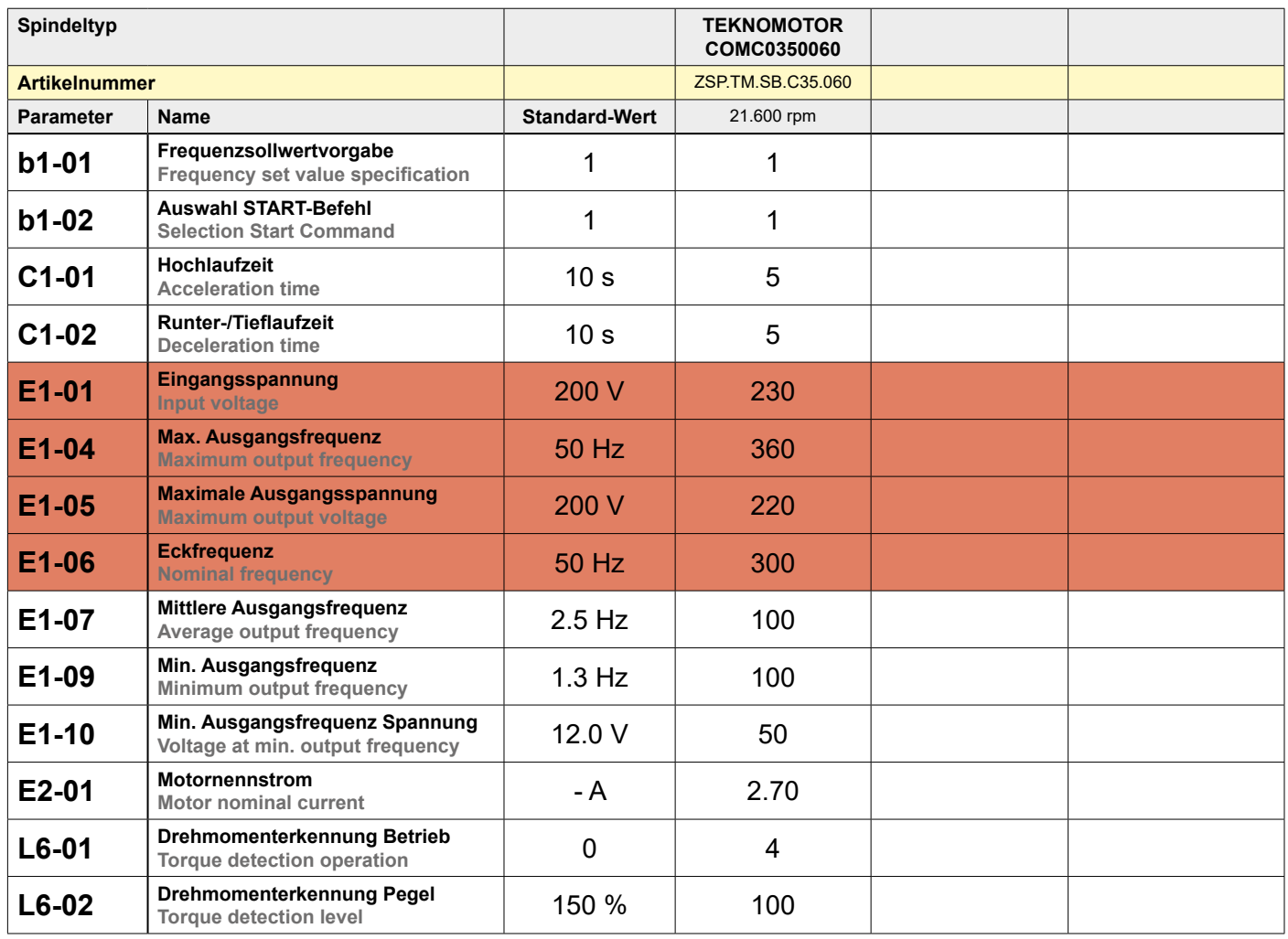

# SOROTEC

# **Optionale Ausstattung**

#### **Externe Drehzahlsteuerung über 0 ... 10 V Analogsignal**

Das Drehzahlsignal kann über das analoge 0 ... 10 V-Signal der Steuerung an den Frequenzumrichter übermittelt werden. Dazu muss das Signal auf die Klemmen A1 (+ 0 ... 10 V) und AC (GND) des Frequenzumrichters gelegt werden. Um die Drehzahlsteuerung nutzen zu können, muss der Frequenzumrichter entsprechend der Bedienungsanleitung konfiguriert werden.

#### **Elektrolüfter**

Für den Betrieb von Spindeln mit Elektrolüfter (je nach Ausführung) wird ein separates 24 V-Netzteil benötigt. Der Anschluss des Elektrolüfters erfolgt über die rote & blaue Ader an der Spindel.

### **Anschließen der Spindel am Frequenzumrichter**

Die Teknomotor-Spindel wird über den mitgelieferten, vierpoligen Harting-Stecker angeschlossen. Die Anschlüsse des Steckers sind auf der Klemmenseite **beschriftet** 

• Verwenden Sie eine geschirmte, schleppkettentaugliche Steuerleitung mit 4 x 0,75 mm² Querschnitt.

- Bringen Sie Ihr Kabel auf die gewünschte Länge.
- Entfernen Sie die äußere Isolierung nach Bedarf.
- Führen Sie das Kabel durch das Gehäuse des Steckers.
- Bringen Sie Aderendhülsen an. Montieren Sie nun die Adern entsprechend der Kennzeichnung auf dem Stecker: Zunächst die Erdung, dann U/T1 an 1, V/T2 an 2, W/T3 an 3.
- Verschrauben Sie das Steckergehäuse und schließen Sie den Stecker an.

#### **Start-Stop-Signal**

Der Frequenzumrichter benötigt ein Start- bzw. Stop-Signal, um die Spindel zu starten oder zu stoppen. Das Signal wird von der Steuerung zwischen den Klemmen SC und S1 auf den Frequenzumrichter geschaltet.

Auch hier muss der Frequenzumrichter entsprechend der Bedienungsanleitung konfiguriert werden.

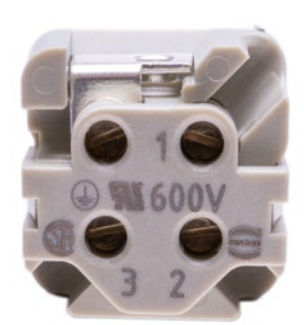

Abbildung 11: Beschriftete Anschlüsse des Harting-Steckers

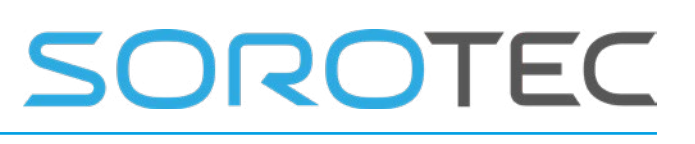

### **Einbau in einen Schaltschrank**

Für einen sauberen Aufbau und zum Schutz der Anlage vor Verschmutzung empfehlen wir den Einbau in einen Schaltschrank. Die Abbildungen 12 und 13 zeigen beispielhaft die Ausführung.

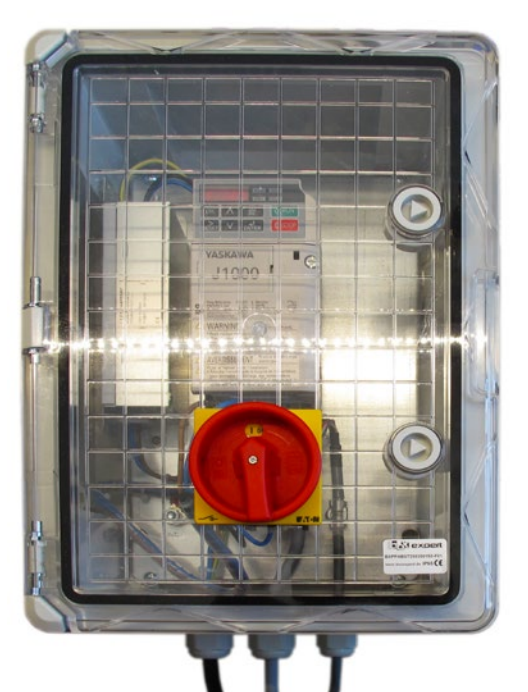

Abbildung 12: Frequenzumformer ...

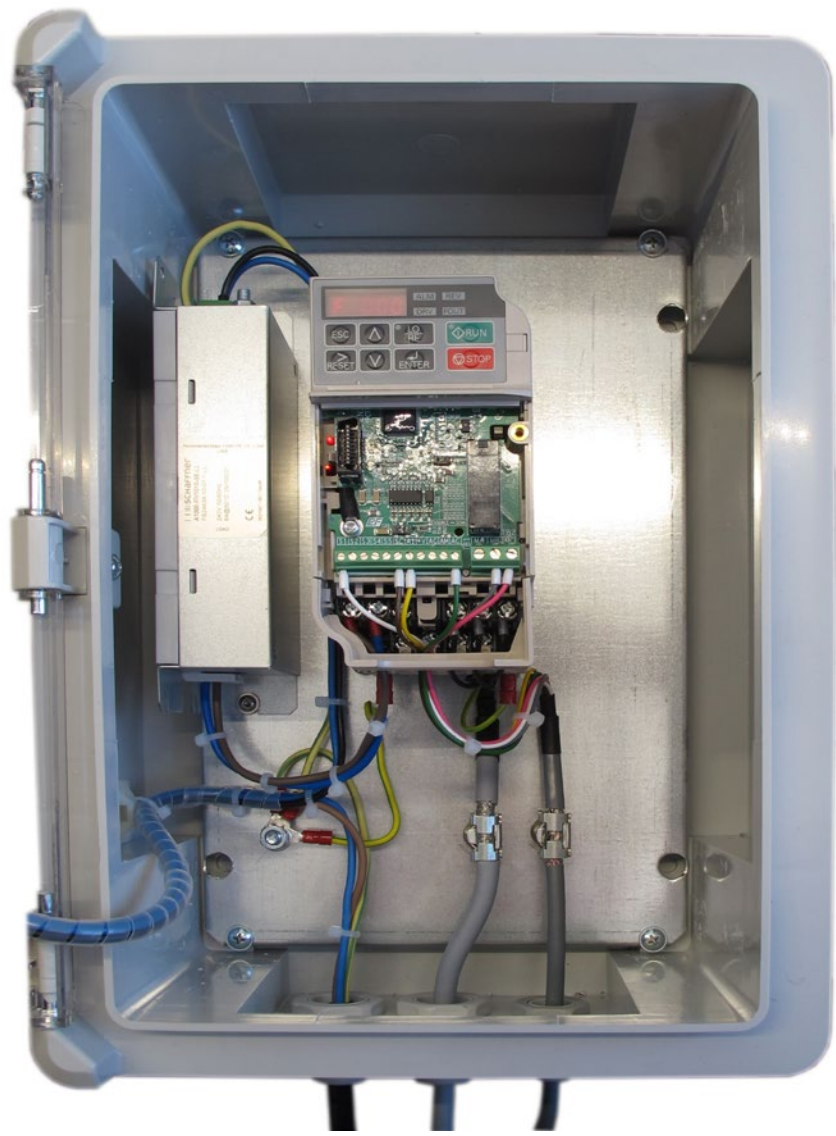

Abbildung 13: ... im Schaltschrank